# **GPS Dongle**

## **Quick Installation Guide**

Thank you for purchasing GPS Dongle and we wish you have the best consumer product experience ever.

### Main features:

- Adopt SkyTraq Venus 6 chipset with 65-Channel for fast acquisition and reacquisition
- High sensitivity (to -160dBm)
- Excellent performance Cold/Hot start time: 29/1 sec. (average)
- Support standard NMEA0183
- WAAS / EGNOS supported

### A. Standard Package

GPS Dongle (1) + Cigarette Adapter (2)+ USB extension cable (3)

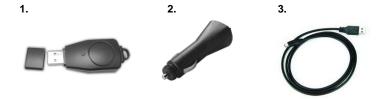

### **B.** Appearance

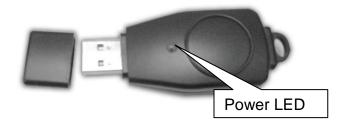

#### D. Start to use

## D-1 Plug the USB wire and connect with a laptop

The laptop must have mapping software installed.(Not included in the standard package) After connecting with laptop by USB cable, Dongle becomes a personal navigator.

## E. OTHERS

## E-1 Manufacturing Setting

Protocol: NMEA 0183 - GGA, GSA, GSV, RMC Baud Rate: 9,600 bps; Datum: WGS-84

## E-2 GPS Features

SkyTraq Venus 6 GPS Receiver with super high sensitivity at -158dBm

Frequency: L1, 1575.42 MHz; C/A Code: 1.023 MHz chip rate Acquisition time: Hot start 1 sec. / Cold start 29 sec. (averaged)

## F. Trouble Shooting

| Problems                                 | Reasons                                                                     | Methods                                                                |
|------------------------------------------|-----------------------------------------------------------------------------|------------------------------------------------------------------------|
| No position output but timer is counting | Weak or no GPS signal can be received at the place of the device            | Find an open space for the device                                      |
| Can not turn on the COM port             | Incompletely install the device or the COM port of the device is being used | Install the device completely or stop other device that is being used. |
| Can not find out the device              | Poor connection                                                             | Re-Start PDA or PC and re-install software.                            |
| No Signal                                | Weak or no GPS signal when using the device indoor                          | Go outdoors to improve the poor GPS signal.                            |